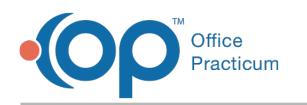

## A/R Aging Analysis d on 07/30/2021 1:35 pm ED

Version 14.19

This window map article points out some of the important aspects of the window you're working with in OP but is not intended to be instructional. To learn about topics related to using this window, see the **Related Articles** section at the bottom of this page.

# About the A/R Aging Analysis

#### **Path: Billing tab > A/R button > A/R Aging Analysis button**

The A/R Aging Analysis reflects Patient and Insurance balances according to the appropriate A/R Aging columns; 30, 60, 90 and 120 days and over. Users can filter the data by Insurance, Rendering Provider, and Location. This report uses the database table AR\_AGING\_HISTORY. First, a query calculates the sum of the insurance balance column (TX\_BALANCE) and the patient balance column (COPYBALANCE) on CHARGE transactions in the ARCHIVE\_TRANSACTIONS table. Then, the results are aggregated into the AR\_AGING\_HISTORY table. This report uses the date of service, Patient ID, = -2 (capitation) or patient ID is greater than 0. Voided transactions are also included. Both transaction types (transactions that were put on a daysheet and not put on a daysheet) are included.

푸 **Note**: If patient details indicate a balance in a date range bucket that is different from the top row bucket, then the AR\_AGING\_HISTORY table data is out of date. Re-run the **Update** function by clicking the**Update** button in the Menu: Billing tab > Proof Patient Accounts button > A/R Data Update Procedures tab.

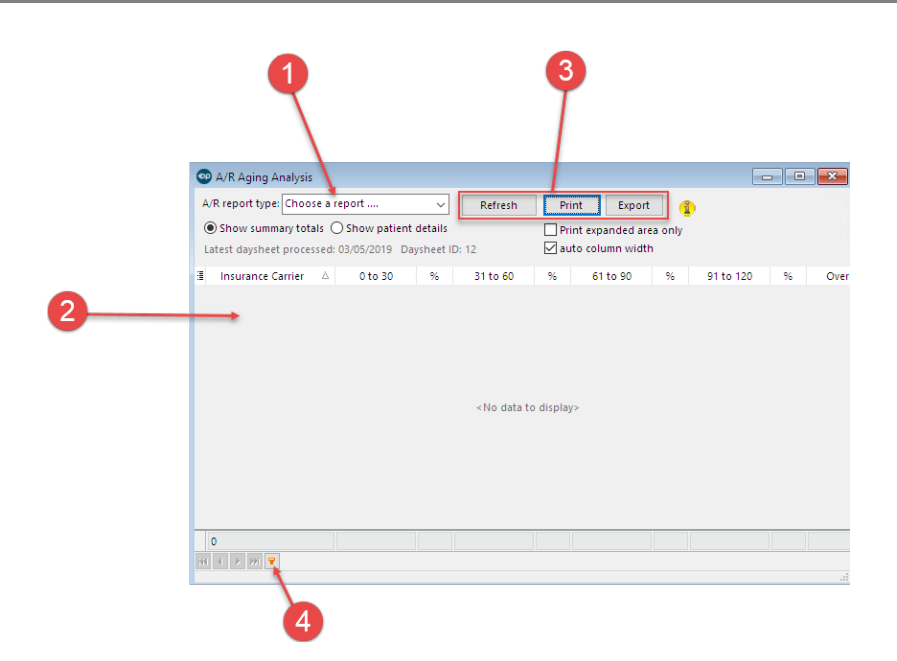

## A/R Aging Analysis Mapping

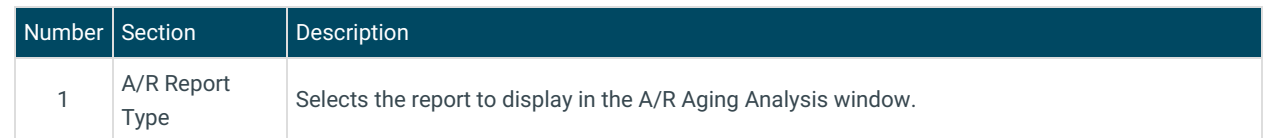

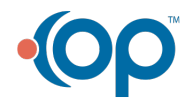

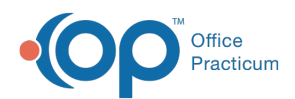

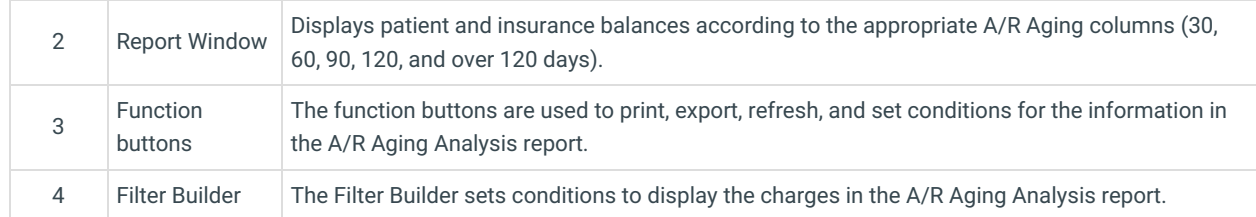

Version 14.10

## About the A/R Aging Analysis

### **Path: Reports Menu > A/R Aging Analysis (Keyboard Shortcut keys: [Alt][R][G])**

The A/R Aging Analysis reflects Patient and Insurance balances according to the appropriate A/R Aging columns; 30, 60, 90 and 120 days and over. Users can filter the data by Insurance, Rendering Provider, and Location. This report uses the database table AR\_AGING\_HISTORY. First, a query calculates the sum of the insurance balance column (TX\_BALANCE) and the patient balance column (COPYBALANCE) on CHARGE transactions in the ARCHIVE\_TRANSACTIONS table. Then, the results are aggregated into the AR\_AGING\_HISTORY table. This report uses the date of service, Patient ID, = -2 (capitation) or patient ID is greater than 0. Voided transactions are also included. Both transaction types (transactions that were put on a daysheet and not put on a daysheet) are included.

**Note**: If patient details indicate a balance in a date range bucket that is different from the top row bucket, then the  $\triangle$ AR\_AGING\_HISTORY table data is out of date. Re-run the Update function by clicking the **Update** button in the Menu: **Reports > Proof Patient Accounts > Proof Calculations > A/R Data Update Procedures tab**.

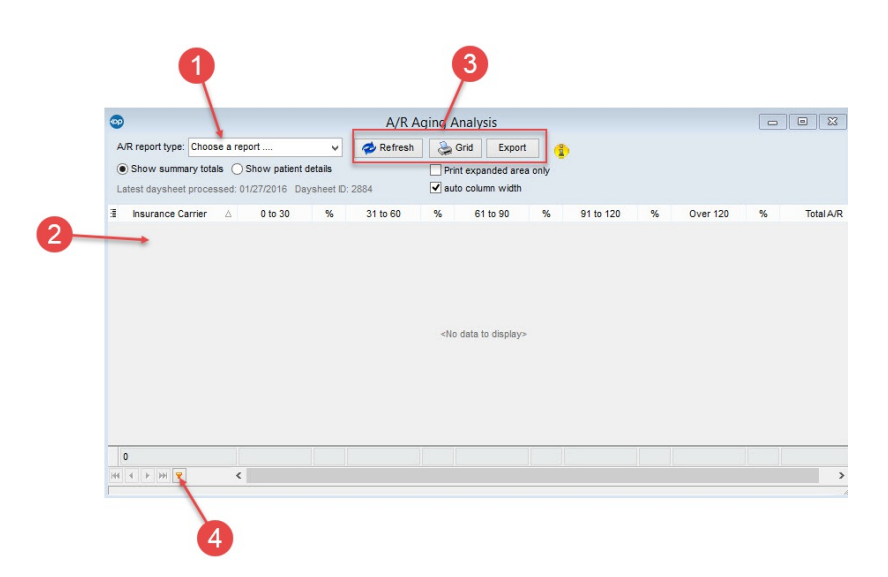

### A/R Aging Analysis Mapping

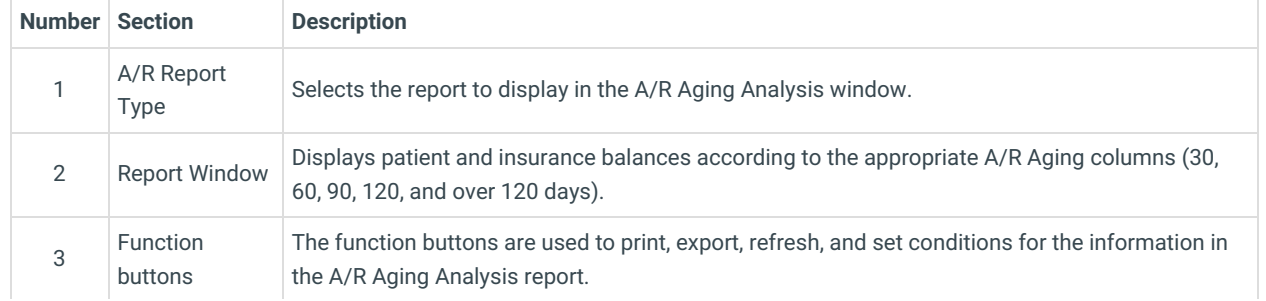

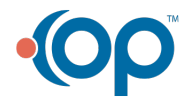

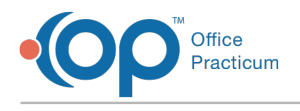

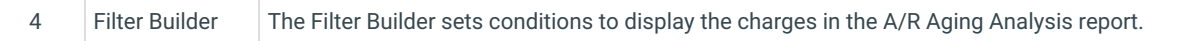

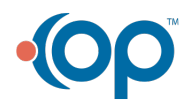